# **TOTVS**

# **Boletim Técnico**

# **Reprovação de Documento de Frete**

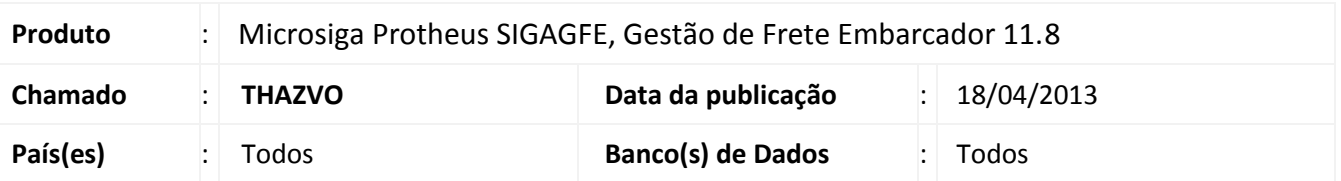

Foram feitas melhorias na rotina de documento de frete para ajustar a situação onde alguns documentos de frete, no momento da criação, ficavam como reprovados pelo sistema, mesmo que todos os valores de comparação fossem iguais.

## **Procedimento para Implementação**

O sistema é atualizado logo após a aplicação do pacote de atualizações (*Patch*) deste chamado.

### **Procedimentos para Utilização**

#### Documento de Frete

- 1. Acessar a **Digitação de Documento de Frete(GFEA065)** no menu **Atualizações > Movimentação > Doc Frete/Faturas**.
- 2. Criar um documento de frete com os valores iguais ao calculado.
- 3. Verificar que o Documento de Frete foi aprovado.

OBS: Deve-se levar em consideração como o sistema foi parametrizado para fazer a auditoria de fretes, nos casos citados que originou o chamado, a auditoria estava apenas para Valor Total (Valor de Frete, Alíquota e ICMS).

### **Informações Técnicas**

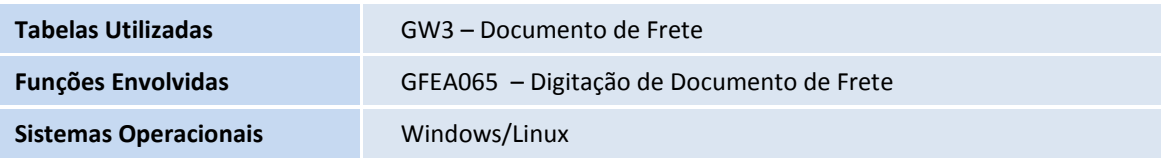

 $\odot$ 

 $\ddot{\circ}$